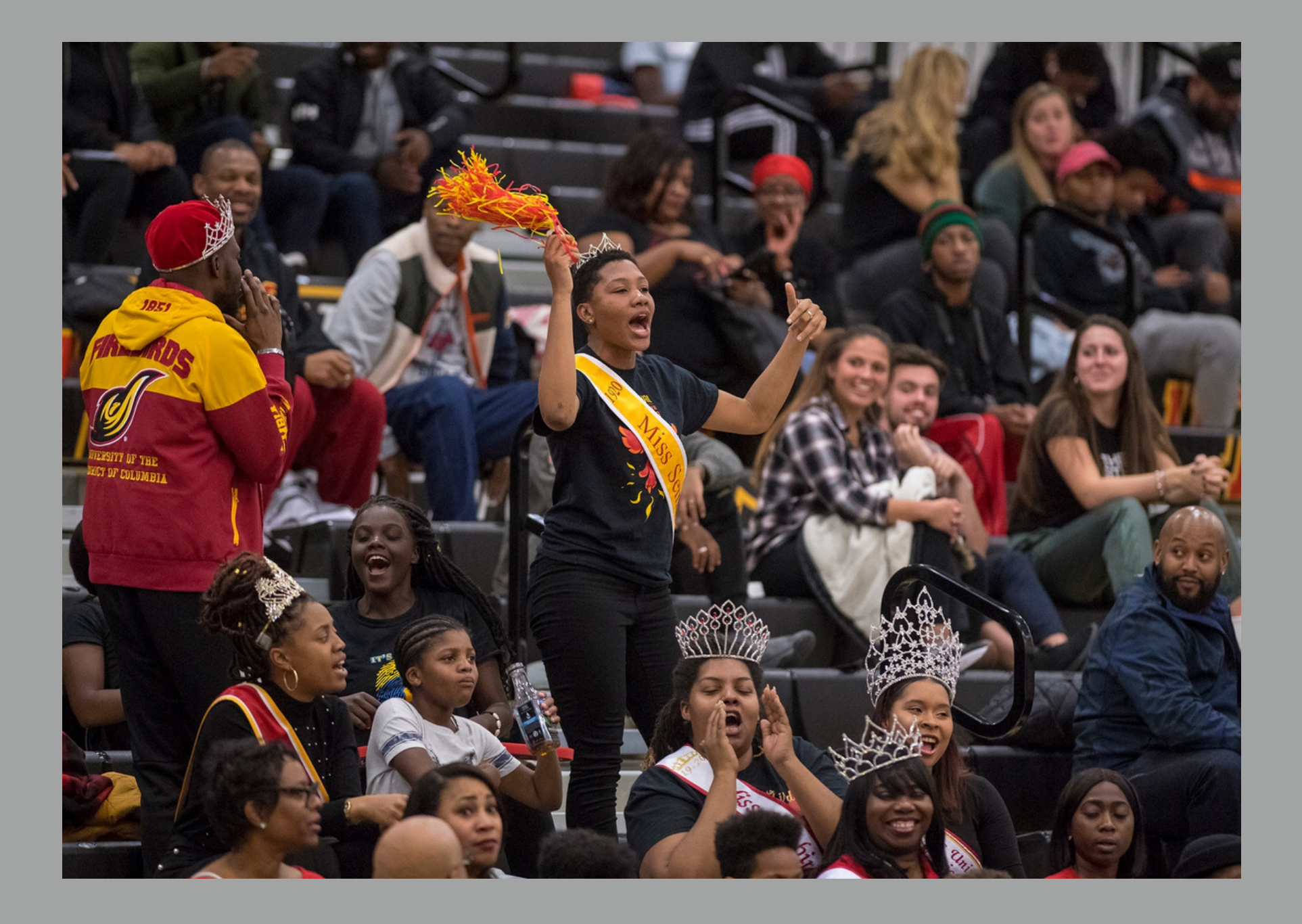

# FIREBIRD FAN GUIDE

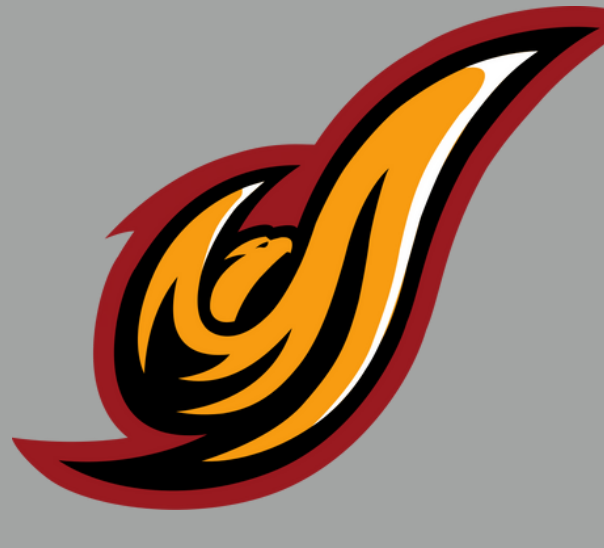

**www.udcfirebirds.com**

#### UDC ATHLETICS QUICK FACTS

LOCATION: 4200 CONNECTICUT AVENUE NW, WASHINGTON, DC 20008 DR. E.B HENDERSON SPORTS COMPLEX

MASCOT: FIREBIRDS

SCHOOL COLORS: RED & GOLD

SPORTS SPONSORED: MEN'S SOCCER MEN'S TENNIS MEN'S LACROSSE MEN'S BASKETBALL WOMEN'S BASKETBALL WOMEN'S CROSS COUTRY WOMEN'S LACROSSE WOMEN'S INDOOR TRACK & FIELD WOMEN'S OUTDOOR TRACK & FIELD WOMEN'S TENNIS COMING SOON: E-SPORTS

NCAA DIVISION II CONFERENCE MEMBERSHIP: EAST COAST CONFERENCE

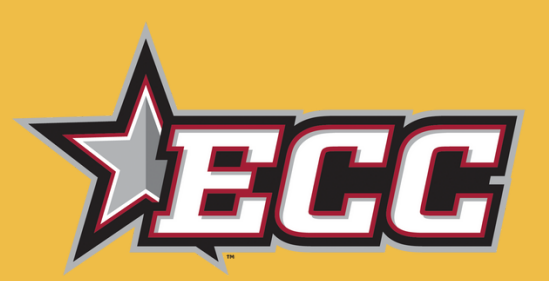

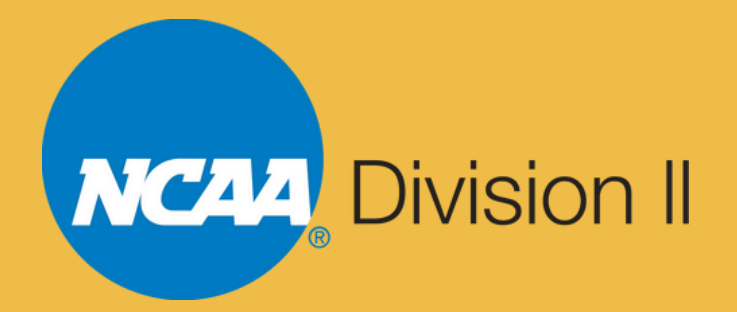

### SCHEDULES

ALL SPORTS SCHEDULE'S CAN BE FOUND ON OUR WEBSITE AT LEAST A FEW WEEKS PRIOR TO THE TEAM'S FIRST CONTEST. ANY UPDATES/CHANGES OR CANCELLATIONS CAN BE FOUND ON THE SCHEDULES ON THE WEBSITE. CLICK ON "SPORTS" FROM THE MENU DROPDOWN BAR ON THE HOME PAGE, AND THEN CLICK ON THE SPORT SCHEDULE OF YOUR CHOICE.

EACH SCHEDULE WILL HAVE INFORMATION ON EACH GAME, SUCH AS THE FINAL SCORES OF GAMES, LIVE STATS/LIVE STREAM LINKS, AS WELL AS THE NEWS RELEASE ONCE A GAME IS COMPLETED. PHOTO ALBUMS WILL ALSO BE LINKED TO THE GAMES ON THE SCHEDULE.

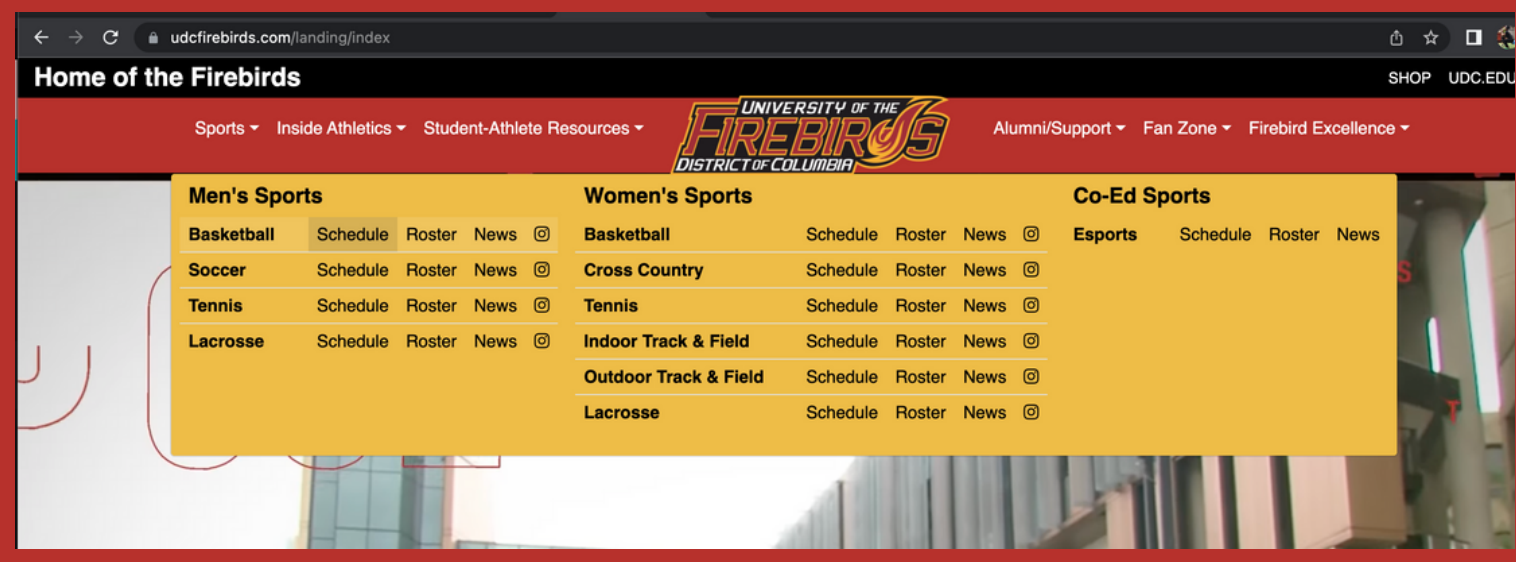

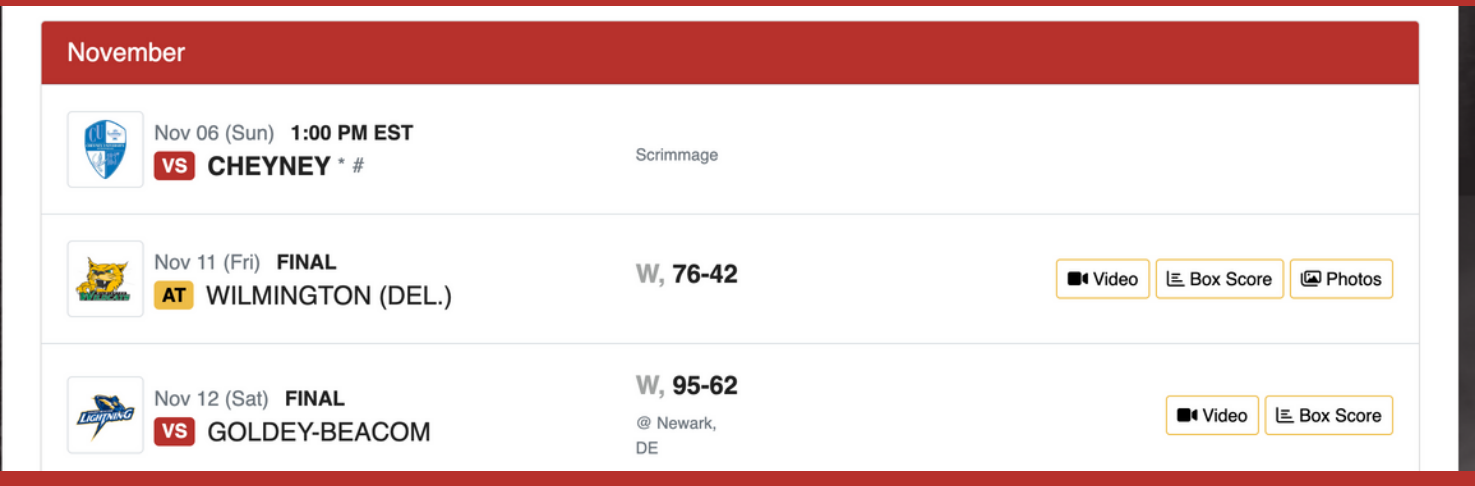

# LIVE STREAM/LIVE STATS

THE SPORTS WE PROVIDE LIVE STREAM/LIVE STATS FOR ARE MEN'S SOCCER, MEN'S LACROSSE, MEN'S, BASKETBALL, WOMEN'S BASKETBALL & WOMEN'S LACROSSE. TENNIS MATCHES AND TRACK MEETS ARE ONLY LIVE STREAMED DURING THE ECC CHAMPIONSHIPS.

ALL HOME AND CONFERENCE GAMES WILL BE LIVE STREAMED THROUGH THE ECC SPORTS NETWORK. THE FIREBIRD CHANNEL LINK IS; ECCSPORTSNETWORK.COM/UDCFIREBIRDS. THIS LINK CAN BE FOUND UNDER "FAN ZONE"

MOST IF NOT ALL NON CONFERENCE AWAY GAMES WILL ALSO BE LIVE STREAMED THROUGH THE HOST SCHOOLS CONFERENCE NETWORK. THESE LINKS CAN BE FOUND ON OUR WEBSITE BY GOING TO THE RESPECTIVE SPORT'S SCHEDULE.

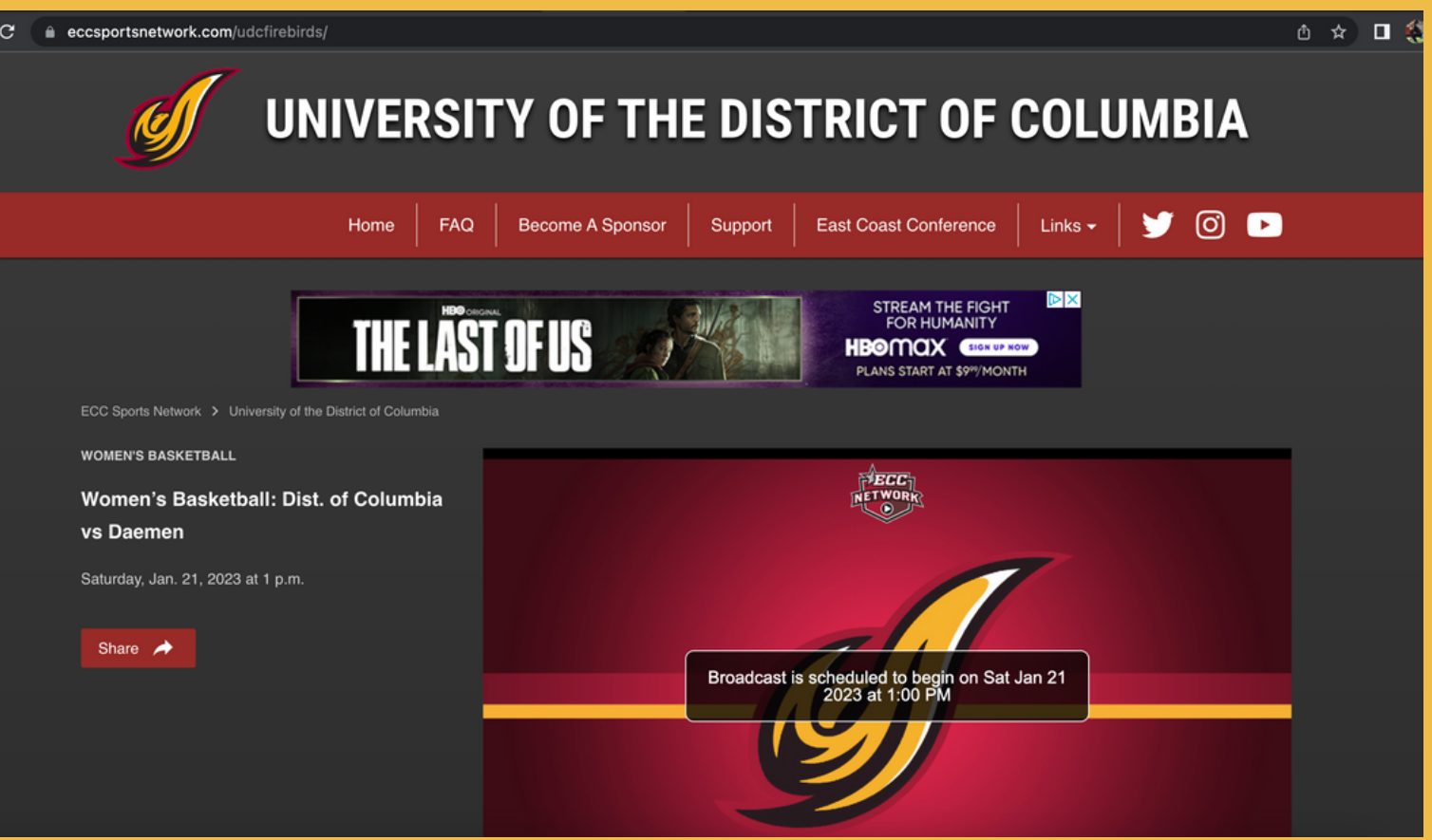

# NEWSLETTER SIGN UPS

TO STAY UP TO DATE WITH EACH SPORT, YOU CAN SIGN UP FOR THEIR WEEKLY NEWSLETTER (THE LINK TO SIGN UP CAN BE FOUND UNDER "FAN ZONE" ON OUR WEBSITE).THESE NEWSLETTER'S WILL GO OUT ON A WEEKLY BASIS WHEN THE SPORT OF CHOICE IS IN SEASON. SIMPLY CLICK ON THE SPORT/S THAT YOU WOULD LIKE TO RECEIVE UPDATES FOR AND TYPE IN YOUR E-MAIL AND PRESS SUBMIT.

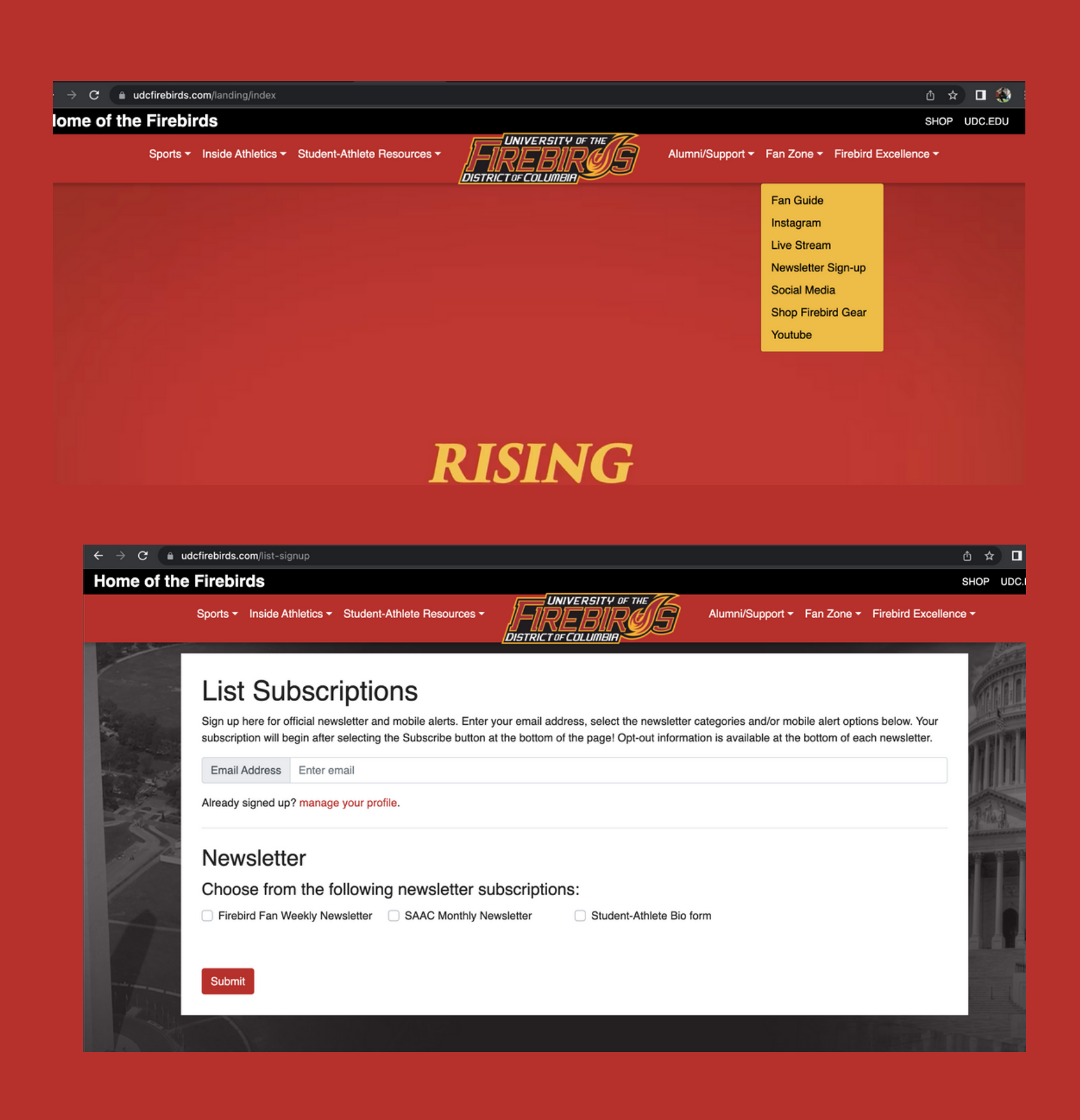